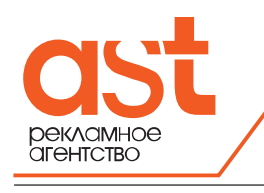

**440067, Россия, г. Пенза, ул. Ульяновская , 54а. тел.: (8412) 203-948, факс: 203-949, E-mail: ast-penza@yandex.ru [www.ast-laser.ru](http://www.ast-laser.ru/)**

## **Требования к файлам для лазерной резки неметаллов.**

- Файл нужно подготовить в CorelDraw или в Adobe Illustrator. Масштаб чертежа должен иметь соотношение 1:1, тип файла должен быть \*.cdr, \*.ai или \*.eps. Чертеж является совокупностью векторных примитивов состоящих из дуг и линий.
- Символы и текст необходимо представить в виде кривых.
- Растровые картинки, перемещенные в векторный редактор, не будут допущены без проведения трассировки.
- Толщина кривых должна равняться «0» или «Hair line». При формировании изображения нельзя использовать толщину кривых (см. следующий пункт).
- Необходимо превратить толщину кривых в объект, зайдя в Меню Arrange/Convert outline to object). В режиме «Контур» просмотрите наличие всех кривых, особенно символов текста при максимальном увеличении и поработайте со ступеньками, изломами и плохим сопряжением дуг, их быть не должно.
- Поработайте со слитыми и плохо набранными символами текста, имеющими малый трекинг, они должны быть раздвинуты. Между контурами расстояние должно составлять не меньше 0,9мм, в зависимости от материала резки.
- Каждый контур должен быть замкнутым.
- Контуры резки и гравировки должны быть выделены разными цветами.
- Файл должен иметь одну страницу, либо же Вам необходимо разместить все фигуры для лазерной резки на первой странице.
- Файл необходимо сопроводить макетом о изделия в формате A4.
- Следите за тем, чтобы слои не накладывались друг на друга. Если такое произошло, слейте их в один слой.
- Если у вас возникли сложности в создании макета, получите консультацию по телефону (8412)203-948 у технического специалиста нашей компании.